## Perancangan Augmented Reality Sebagai Media Promosi Desain Interior Berbasis Mobile APPS

**Ratna' Nugraheni<sup>1</sup> , Patmi Kasih<sup>2</sup> , Umi Mahdiyah<sup>3</sup>** 1,2,3Teknik Informatika, Fakultas Teknik, Universitas Nusantara PGRI Kediri E-mail: <u>\*<sup>1</sup>[ratnanugraheny751@gmail.com,](mailto:ratnanugraheny751@gmail.com) , <sup>2</sup> [fatkasih@gmail.com,](mailto:2%20fatkasih@gmail.com) <sup>3</sup>umimahdiyah@gmail.com</u>

*Abstrak – Dalam melakukan sebuah promosi desain perumahan banyak cara yang dapat dilakukan contohnya dengan menggunakan brosur yang informasinya akan disampaikan dalam media 2 dimensi, permasalah dalam kasus ini yaitu bagaimana menjadikan suatu informasi tersebut menjadi lebih menarik dan mempermudah konsumen untuk menentukan desain perumahan yang di inginkan. Dengan adanya teknologi promosi dengan menggunakan Augmented Reality (AR) yang dibuat menggunakan Unity 3D sebagai software untuk membuat aplikasi agar dapat menampilkan desain 3D, lalu menggunakan android studio yang digunakan sebagai pengembangan aplikasi android. Pada proses pengembangan aplikasi promosi perumahan ini menggunakan metode waterfall yang digunakan untuk pengembangan sistemnya agar lebih jelas dalam setiap tahapan yang akan dijalankan. Hasil dari perancangan aplikasi ini adalah terealisasinya aplikasi ini sebagai alat promosi penjualan perumahan yang lebih menarik dan lebih interaktif. Dengan adanya aplikasi ini diharapkan dapat mengembangkan suatu media promosi yang dapat mengandalkan teknologi tanpa harus mengeluarkan banyak biaya untuk mendapatkan hasil yang maksimal.*

*Kata Kunci — Desain Interior, promosi, Augmented Reality, Mobile Apps*

#### 1. PENDAHULUAN

Media promosi merupakan alat atau sarana yang digunakan untuk promosi. Ada 2 macam, media promosi yang berkembang saat ini, dari media konvensional sampai media tidak<br>konvensional. Media promosi yang paling konvensional. Media promosi yang paling konvensional dan tua adalah komunikasi dari mulut ke mulut. Media promosi lainnya adalah brosur, leaflet, flyer, poster, billboard, iklan Koran, televisi, gelas, jam dinding, kartu nama, sticker ̧dan lain sebagainya (Ardhi,Yudha, 2013). Dalam kasus ini, penelitian dilakukan pada CV. Mahakarya Design Interior, dimana perusahaan ini merupakan salah satu perusahaan baru yang bergerak dalam bidang bisnis desain interior. Berdasarkan wawancara yang dilakukan pada pemilik perusahaan, diketahui bahwa media promosi yang digunakan hingga saat ini berupa brosur dan iklan di beberapa media sosial. Ketika melakukan kegiatan promosi dengan media promosi brosur dua dimensi, calon pembeli cenderung kurang tertarik. Hal ini dikarenakan media promosi brosur tidak mampu menampilkan bentuk nyata dari hasil interior tersebut. Dalam mengatasi masalah–masalah tersebut, Peneliti berinisiatif untuk membuat media promosi sesuai dengan apa yang diharapkan di brosur dengan tampilan yang nyata. Salah satu solusi yang dapat diterapkan adalah menggunakan teknologi Augmented Reality pada media promosi brosur desain interior berbasis android. Penerapan Augmented Reality dapat menggunakan 2 metode, yaitu marker based dan markerless. Dalam penelitian ini, menggunakan metode markerless karena sistem dapat melacak semua objek nyata di

sekitar tampilan 3 dimensinya tanpa sebuah marker dengan latar warna hitam dan putih yang terlihat biasa dan kurang menarik.[1]

#### 2. METODE PENELITIAN

#### 2.1 Dasar Teori

a. Augmented Reality

Menurut Haller, Billinghurst, dan Thomas (2007), riset **Augmented Reality bertujuan** untuk mengembangkan teknologi yang memperbolehkan penggabungan secara real-time terhadap digital content yang dibuat oleh komputer dengan dunia nyata. Augmented Reality memperbolehkan pengguna melihat objek maya dua dimensi atau tiga dimensi yang diproyeksikan terhadap dunia nyata. (Emerging Technologies of Augmented Reality: Interfaces and Design).Augmented Reality atau yang biasa disebut dengan Augmented Reality bukan merupakan teknologi baru. Teknologi ini telah ada selama hampir 40 tahun, setelah diperkenalkan aplikasi Virtual Reality untuk pertama kalinya. Pada saat itu, penelitian-penelitian teknologi yang dilakukan ditujukan untuk aspek hardware. Head-Mounted Display (HMD) merupakan contoh hasil dari penelitian tentang Augmented Reality pada saat itu dan merupakan satu-satunya peralatan dasar dalam teknologiteknologi terbaru[2].

#### b. Brosur

Menurut Kamus Komunikasi yang di keluarkan oleh Prof. Drs.Onong.U.Effendy (1989) di maknai sebagai berikut yakni : "Brosur merupakan buku kecil yang tipis yang berisikan keterangan mengenai suatu hal atau kegiatan." Sebagai salah satu media informasi eksternal dalam menyampaikan sebuah pesan atau informasi, brosur ini tentunya mempunyai beberapa kelebihan dalam menjangkau banyak indera manusia pada umumnya, dan dalam hal ini para pelanggan pada khususnya.[3]

Menurut definisi yang dikemukan oleh Cutip, Center, and Broom dalam bukunya Effective Public Relations (1994), memgemukakan bahwa : Brosur adalah publikasi singkat yang terdiri beberapa halaman yang berisi keterangan singkat yang berisi tentang organisasi atau perusahaan untuk diketahui umum. [4].

#### c. Smartphone

Menurut Lohr dalam Sawyer and Williams (2011), menjelaskan bahwa : Smartphone adalah telepon seluler yang dilengkapi dengan prosesor mikro, memori, tampilan layar dan modem built-in. Smartphone adalah kombinasi fungsi dari personal digital asistant (PDA) atau pocket personal computer (pocket PC) dengan telepon[5]. Selain membuat panggilan telepon, penggunanya bisa memainkan game, chat dengan teman-teman, menggunakan sistem messenger, akses ke layanan web (seperti blog, homepage, jaringan sosial) dan pencarian berbagai informasi. .

d. Marker Augmented Reality

Marker biasanya merupakan ilustrasi hitam dan putih persegi dengan batas hitam tebal dan latar belakang putih. Komputer akan mengenali posisi dan orientasi Marker dan menciptakan dunia virtual 3D yaitu titik (0,0,0) dan tiga sumbu yaitu X, Y, dan Z. Marker based tracking ini sudah lama dikembangkan sejak 1980-an dan pada awal 1990 an mulai dikembangkan untuk penggunaan Augmented Reality.

e. Markerless Augmented Reality

Salah satu metode Augmented Reality yang saat ini sedang berkembang adalah metode "Markerless Augmented Reality", dengan metode ini pengguna tidak perlu lagi menggunakan sebuah marker untuk menampilkan elemen-elemen digital. Immersion dan Qualcomm, mereka telah membuat berbagai macam teknik Markerless Tracking sebagai teknologi andalan mereka, seperti Face Tracking, 3D Object Tracking, Motion Tracking dan GPS Tracking (Fernando, 2013)[5]. Face Tracking Dengan menggunakan algoritma yang mereka kembangkan, komputer dapat mengenali wajah manusia secara umum dengan cara mengenali posisi mata, hidung, dan mulut manusia. 3D Object Tracking Berbeda dengan Face Tracking yang hanya mengenali wajah manusia secara

umum, teknik 3D Object Tracking dapat mengenali semua bentuk benda yang ada disekitar, seperti mobil, meja, televisi, dan lainlain. Motion Tracking Pada teknik ini komputer dapat menangkap gerakan, Motion Tracking telah mulai digunakan secara ekstensif untuk memproduksi film-film yang mencoba mensimulasikan gerakan [7].

f. Unity 3D

Unity 3D adalah game engine yang merupakan sebuah software pengolah gambar, grafik,suara, input, dan lain lain yang ditujukan untuk membuat suatu game yang bisa di gunakan pada komputer, smartphone, iphone, PS3, bahkan X-BOX. Unity adalah sebuah tool yang menyatu dalam pembutan game, arsitektur bangunan, dan simulasi. Bahnyak hal yang bisa di lakukan dengan unity yaitu ada fitur audio reverb zone, particle effect dan sky.

### g. Android Studio

Android Studio adalah sebuah IDE yang bisa digunakan untuk pengembangan aplikasi Android, dan dikembangkan oleh Google. Android Studio merupakan pengembangkan dari Eclipse IDE, dan dibuat berdasarkan IDE Java populer, yaitu IntelliJ IDEA. Android Studio direncanakan untuk menggantikan Eclipse ke depannya sebagai IDE resmi untuk pengembangan aplikasi Android. Sebagai pengembangan dari Eclipse, Android Studio mempunyai banyak fitur-fitur baru dibandingkan dengan Eclipse IDE. Berbeda dengan Eclipse yang menggunakan Ant, Android Studio menggunakan Gradle sebagai build environment (Hafizh Herdi, 2014)[8].

#### 2.2 Kerangka Berfikir

Kerangka Berfikir pada kebutuhan sistem pada aplikasi ini sangat diprlukan dalam mendukung kinerja aplikasi, fungsi dari aplikasi yang dibuat yaitu aplikasi yang mampu menampilkan object virtual 3D perumahan di atas marker yang telah terdeteksi pada kamera smartphone.

Dengan penggabungan Augmented Reality dan teknologi mobile diharapkan dapat menjadi media dalam menyajikan desain interior perumahan. Aplikasi ini bertujuan untuk menampilkan informasi berupa visualisasi object 3D dari object tersebut secara realtime.

#### 2.3 Desain Sistem

Desain sistem pada penelitian ini digambarkan melalui

a. Flowchart Sistem Gambar 1.

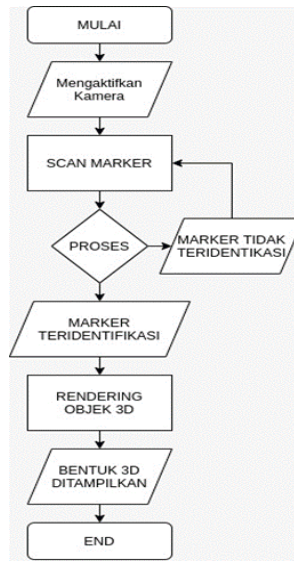

Gambar 1. *Alur Flowchart*

Konsumen melakukan login lalu menscan marker setelah itu marker terlebih dahulu di proses untuk menentukan apakah marker telah terscan atau tidak apabila marker telah terdeteksi maka marker akan memproses object 3D setelah proses berhasil maka akan di tampilkan gambar 3D.

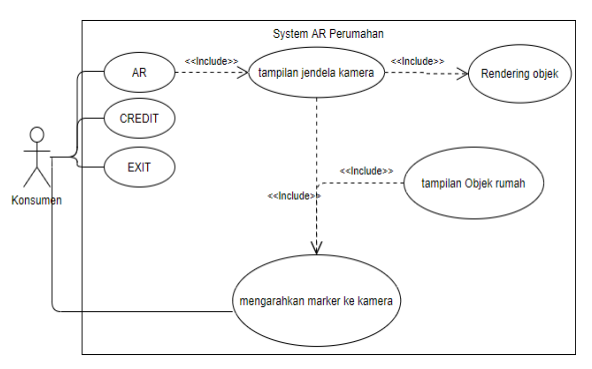

b. Use Case Diagram gambar 2.

#### Gambar 2. *Use Case Diagram*

Use Case Diagram merupakan permodelan untuk menggambarkan alur sistem yang akan di buat. Use case dapat mendeskripsikan type interaksi antara pengguna sistem dan sistemnya

#### 2.4 Perangkat Pembuatan Aplikasi

Pada pembutan aplikasi ini penulis menggunakan laptop Asus dengan tipe A451LB dengan spesifikasi yang dapat dilihat pada tabel 1.

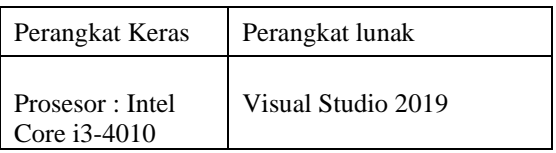

| Memori: 4 Gb<br>RAM      | Android Studio    |
|--------------------------|-------------------|
| VGA: Nvidia GT<br>730M   | Unity 2018 64 bit |
| Hardisk: SSD<br>$240$ Gb |                   |

Tabel 1. Perangkat Pembuatan Aplikasi

2.5 Perangkat Uji Coba

Untuk melakukan pengujian aplikasi, penulis menggunakan smartphone merk Oppo tipe F1s dengan spesifikasi yang dapat dilihat pada tabel 2.

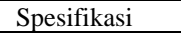

- 1. Octa-core 1.5 GHz Cortex-A53
- 2. Sistem Operasi Android
- 3. Penyimpanan 64 GB
- 4. RAM 4GB
- 5. Kamera Belakang 13MP

Tabel 2. Perangkat Uji Coba

#### 3. HASIL DAN PEMBAHASAN

Pada aplikasi ini memudahkan konsumen dalam memilih desain interior sesuai dengan yang di inginkan. Dengan menggunakan metode Augmented Reality konsumen dapat lebih mudah dalam memilih desain interior perumahan yang di inginkan. Aplikasi ini menggunakan visualisasi object 3D dari object tersebut secara realtime.

#### 3.1 Tampilan Menu utama

Pada tampilan utama berisi beberapa tombol yang dapat diakses oleh pengguna yaitu tombol AR, CREDIT, dan EXIT gambar 3.

#### Seminar Nasional Inovasi Teknologi e-ISSN: 2549-7952 UN PGRI Kediri, 24 Juli 2021 p-ISSN: 2580-3336

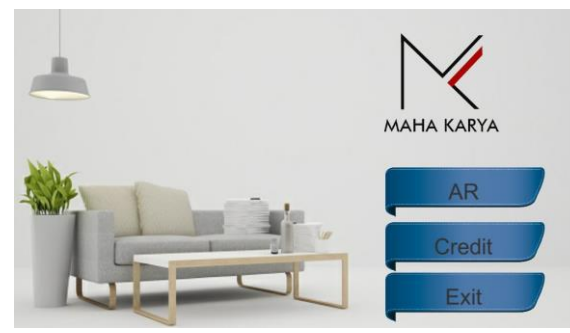

Gambar 3. Menu *Utama*

Pada tampilan menu utama ini konsumen dapat menekan tombol AR untuk mengakses kamera, tombol CREDIT untuk menampilkan informasi tentang penulis, tombol EXIT untuk keluar dari aplikasi.

Jika pada menu utama memencet tombol AR maka akan menampilkan tampilan Objek 3D akan menampilkan gambar yang telah terdeteksi oleh marker ditunjukkan pada gambar di bawah ini Tabel 3.

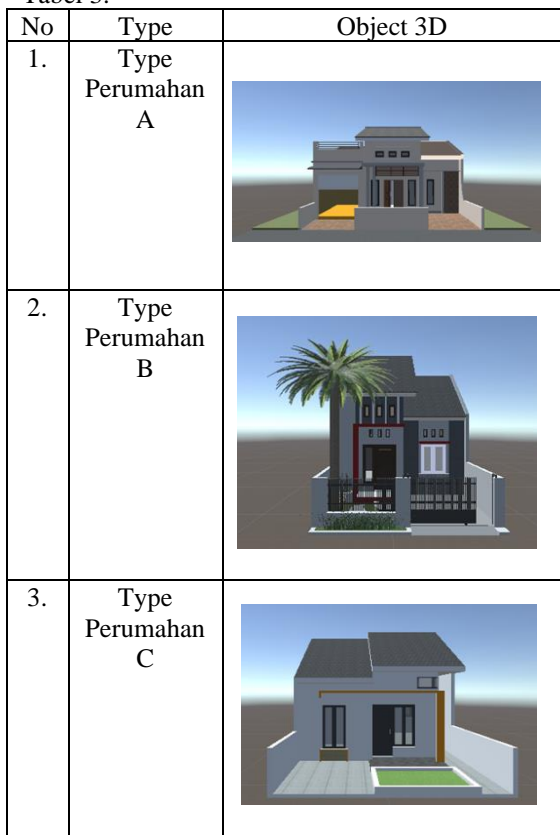

Tabel 3. Tampilan *Object 3 Dimensi*

Tampilan Object 3D yang mengarahkan smartphone ke marker lalu jika Telah Berhasil Terdeteksi Oleh Marker Tampak Depan dapat di lihat Pada Tabel 5

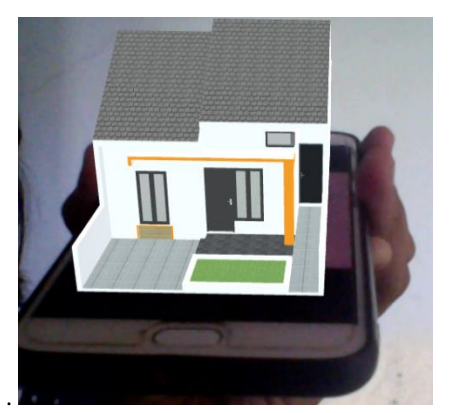

Gambar 4. Tampilan Terdeteksi oleh Marker Tampak Depan Rumah Tipe C

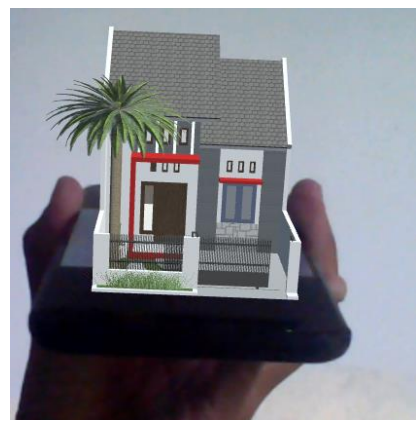

Gambar 5. Tampilan Terdeteksi oleh Marker Tampak Depan Rumah Tipe B

Tampilan Object 3D yang mengarahkan smartphone ke marker lalu telah berhasil terdeteksi oleh marker tampak samping maka dapat di lihat pada Gambar 6.

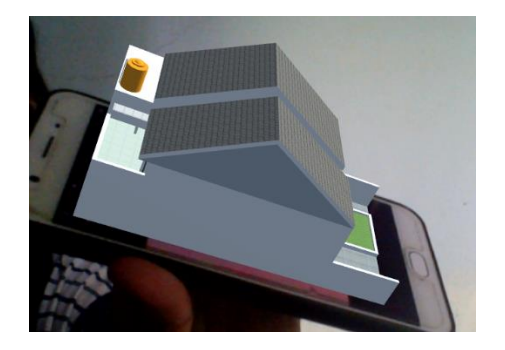

Gambar 6. Tampilan Terdeteksi oleh Marker Tampak Samping Rumah Tipe C

#### Seminar Nasional Inovasi Teknologi e-ISSN: 2549-7952 UN PGRI Kediri, 24 Juli 2021 p-ISSN: 2580-3336

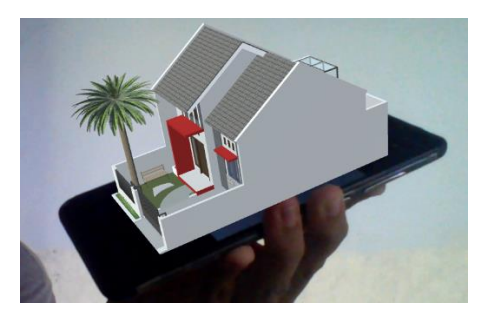

Gambar 7. Tampilan Terdeteksi oleh Marker Tampak Samping Rumah Tipe B

Tampilan Object yang telah mengarahkan smartphone ke kamera lalu telah terdeteksi oleh marker tampak atas dapat di lihat pada gambar 8.

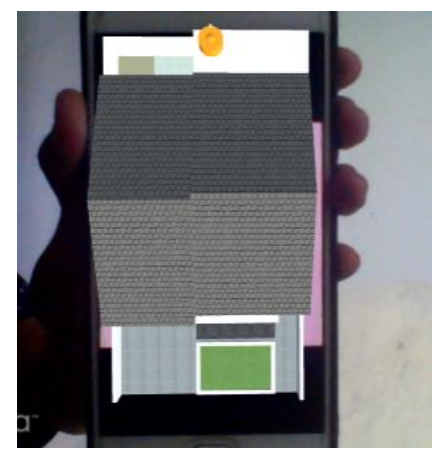

Gambar 8. Tampilan Terdeteksi oleh marker tampak atas Rumah Tipe C

Jika Konsumen menekan Tombol CREDIT maka akan menampilkan informasi tentang penulis dapat di lihat pada Gambar 9.

# **CREDIT** Dibuat Oleh: Ratna Nugraheni 17.1.03.02.0080 Teknik Informatika UNIVERSITAS NUSANTARA PGRI KEDIRI

Gambar 9 . Tampilan *Tombol CREDIT*

#### 3.2 Pengujian

Aplikasi ini sudah melakukan beberapa analisa dan pengujian untuk memperoleh hasil yang diharapkan oleh penulis. Hasil pengujian dapat dilihat di tabel 4.

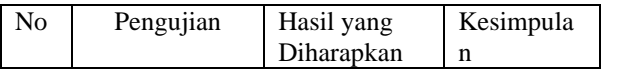

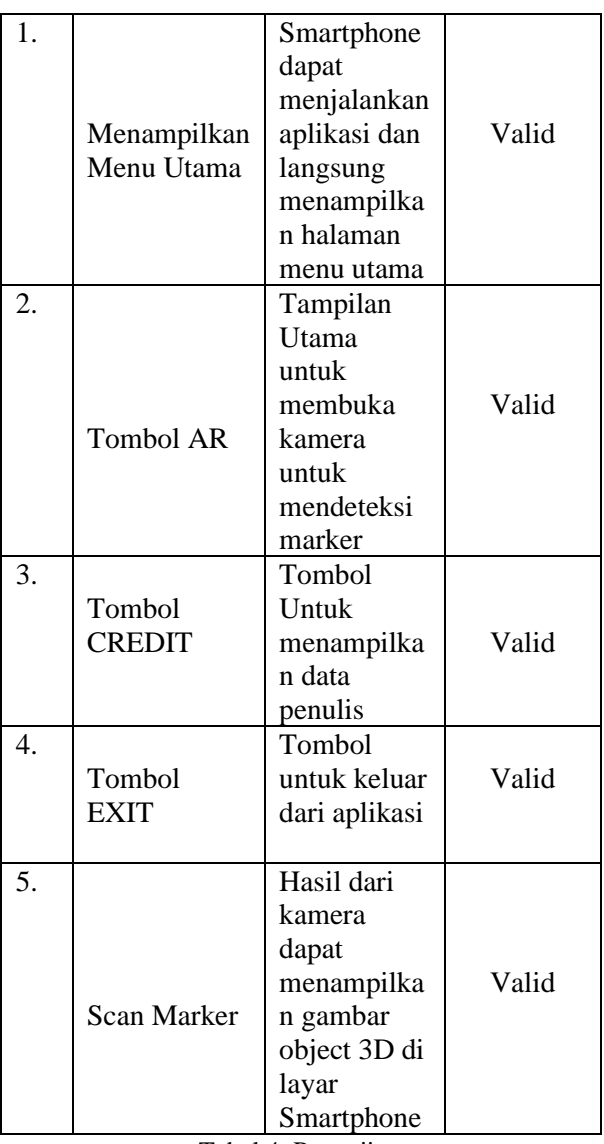

Tabel 4. Pengujian

#### SIMPULAN

Berdasarkan rancangan sistem dan hasil analisa penelitian sebelumnya dibuatnya aplikasi Promosi Desain Interior berbasis android yang dapat membantu untuk mempermudah pemasaran desain interior dengan menggunakan Augmented Reality aplikasi ini dapat membantu konsumen dalam memilih desain perumahan sesuai yang di inginkan, dan gambar yang di tampilkan dapat dilihat secara 3 dimensi sehingga membuat konsumen lebih puas dengan media promosi ini.

#### SARAN

Berdasar hasil pengujian dan analisis dari aplikasi Augmented Reality sebagai media promosi penjualan perumahan adapun saran untuk penelitian selanjutnya yaitu Dapat menambahkan jumlah type perumahan sehingga konsumen dapat memilih desain dengan beragam type. Pada pengembangan aplikasi ini dapat di lakukan pengembangan

terhadap pembuatan object 3D perumahan agar dapat menyerupai object sesungguhnya .

#### DAFTAR PUSTAKA

- [1] Ardhi, Yudha. (2013). Merancang Media Promosi Unik dan Menarik. Yogyakarta Taka Publisher.
- [2] Haller, Billinghurst, dan Thomas (2007) Emerging Technologies of Augmented Reality: Interfaces and Design. USA IDEA GROUP (URL [http://www.idea-group.com\)](http://www.idea-group.com/).
- [3] Effendy, O.U. (1989). Kamus Komunikasi. Bandung : CV Mandar Maju.
- [4] Cutlip, S.M.,Center,A.H. dan Broom, G.M. 1994. Effective Public Relations.Edisikeenam. New Jersey: Prentice Hall.
- [5] Williams, B.K. and Sawyer, S.C. 2011. Using Information Technology. A Practical Introduction to Computers & Communications. (9th edition)". New York: McGraw-Hill.
- [6] Pratama, S. W., & Kasih, P. (2020). Aplikasi Bantu pengenalan Binatang pada anak usia dini menggunakan Augmented Reality*.* Kediri: Seminar Nasional Inovasi Teknologi 2020.
- [7] Fernando, M. Membuat Aplikasi Augmented Reality Menggunakan Vuforia SDK dan Unity. Skripsi. Program Studi Teknik Informatika. Universitas Klabat, Manado.
- [8] Herdi, Hafizh. 2014. Belajar Membuat Aplikasi Menggunakan Android Studio. Diambil https://www.twoh.co/2014/09/28/belajarmemb uat-aplikasi-android-menggunakanandroidstudio/ (17 Mei 2017)